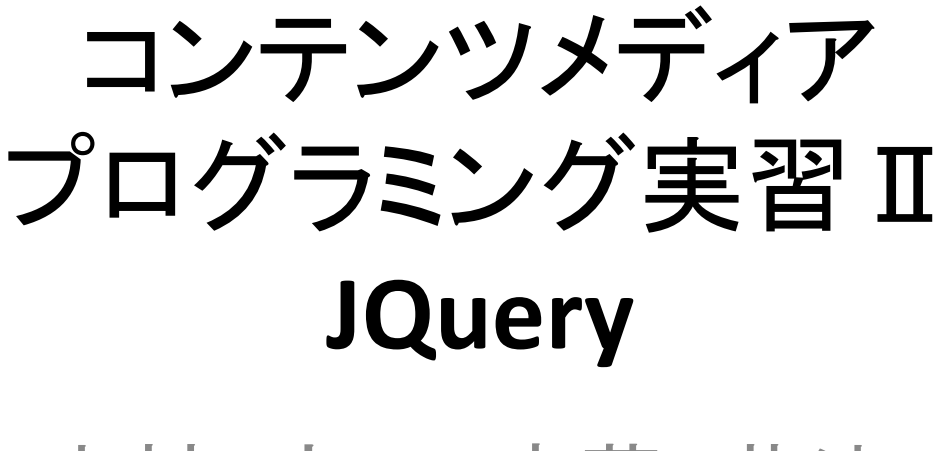

## 中村 宮下 斉藤 菊池

### Chromeでウェブサイトに いたずらしていたのを思い出してw

### HTML <mark>や</mark>CSS

 JavaScript)提供していく

Styles Computed Event

### 【今日のおしながき】

JQuery

·Chrome拡張入門

JavaScript

前回および前々回とのつながりやオーバーラップも多めにしてある ので、ぜひ過去の資料も見返しながら進もう!

Web上で動く簡単なシンセ (FMS1年 小渕豊さん制作 @FMS Cat)

http://fms-cat.github.io/synth

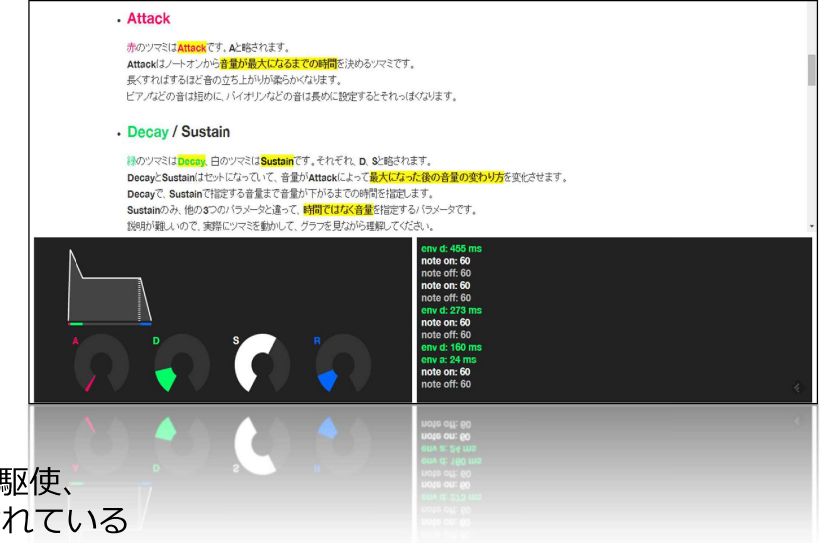

jQueryやJQuery Knobを駆使、 独学で1週間ほどで制作されている

CMP実習2は「課題」という呼び方をしているが、 実装に対するモチベーションや姿勢はCE概論やプログラム実習1・2と同じでOK!

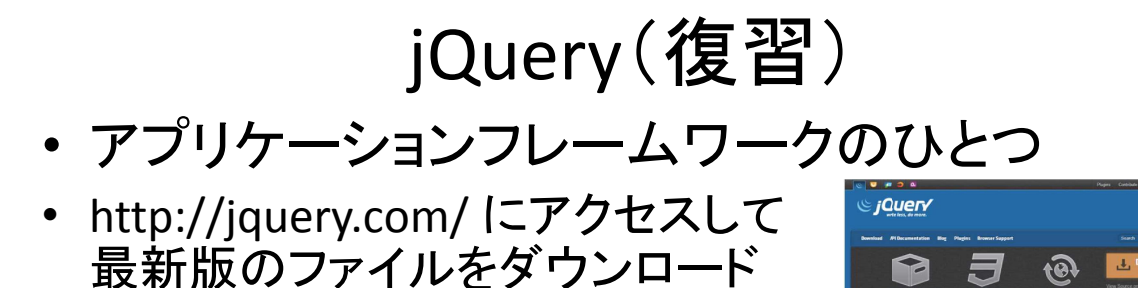

· wwwに直接置いても良いが、できれば機能で整理した 方が良いため、新たにlibというフォルダ(他のフォルダ 名でも良い)を作成し、そこに入れたほうが良い

lib はライブラリの意味

<script src="lib/jquery-2.1.1.min.js"></script>

## jQueryの基本(復習)

### \$()」は「jQuery() –本来は

- jQuery( function() $\{ \dots \}$ );
- jQuery( '#hoge' ).on( ... );
- jQuery( '#hoge' ).css( ... );

### \$(function(){プログラム

});でjQuery に関するプログラムを書く

## <u>http://jsfiddle.net/</u> で軽く復習<sub>年</sub>

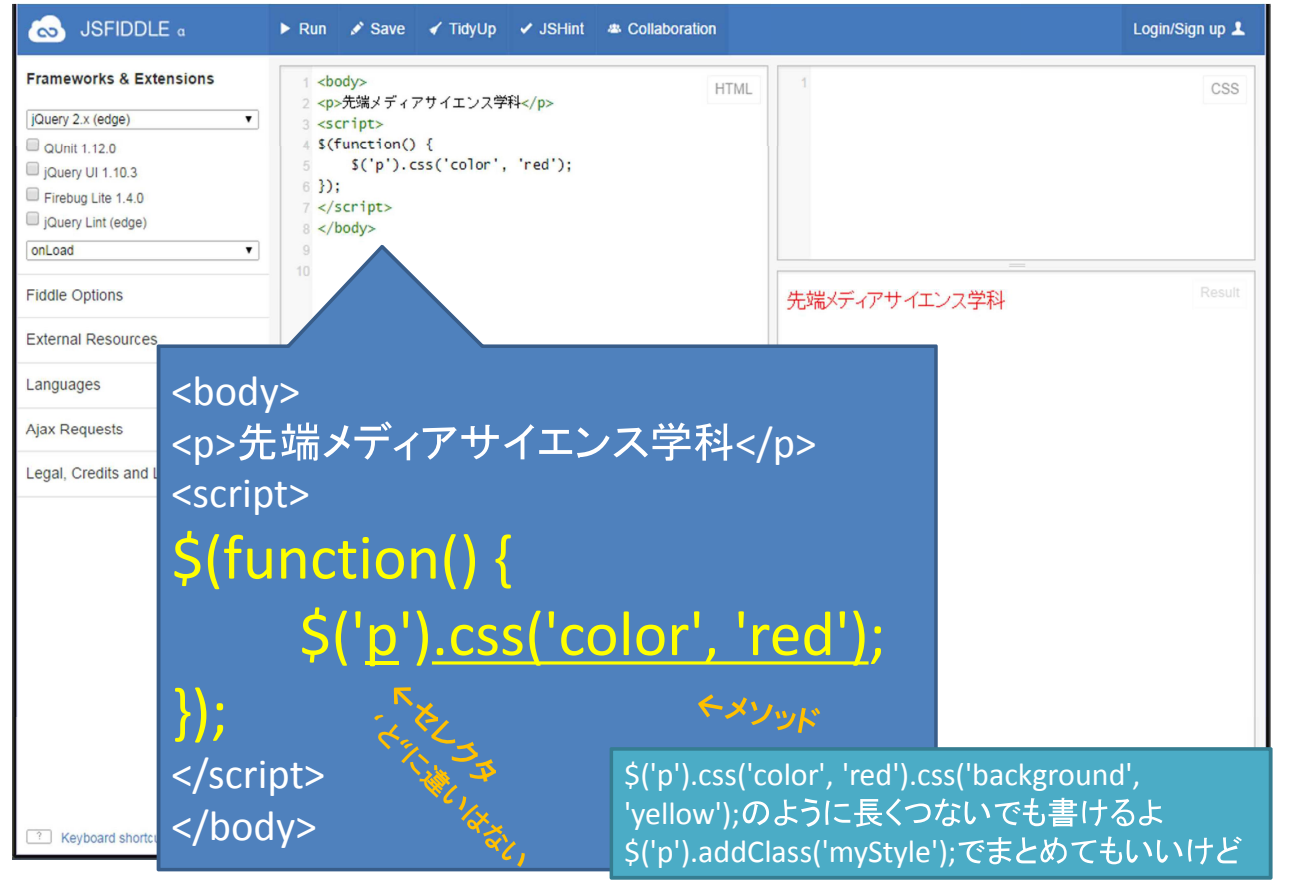

### こう書いたほうがわかりやすいかも

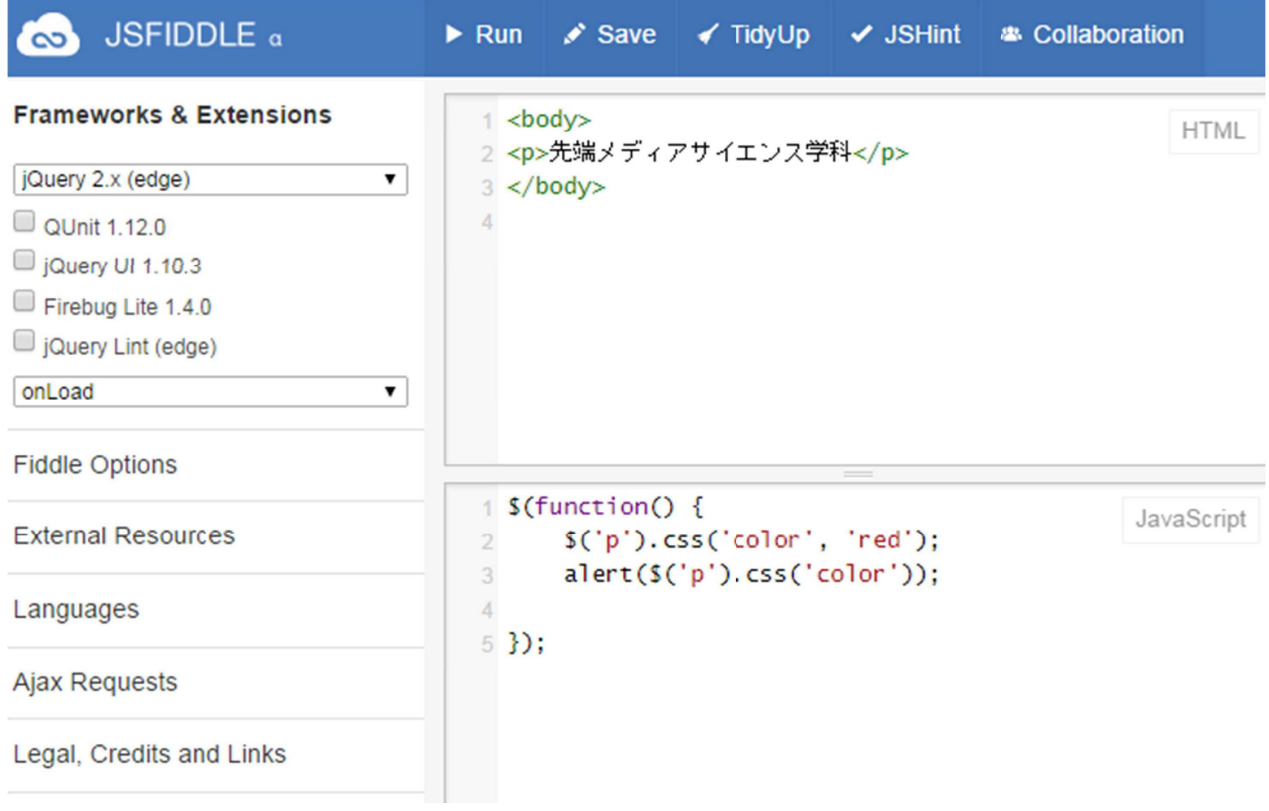

セレクタ(復習)

elementを選択するには

- tag : \$("tagname")
- id : \$("<mark>#</mark>idname")
- class : \$(".classname")

カンマで複数選択もできる

<p id="one">, <p class="one">

## (括弧内はミリ秒)

- \$('p').show(1000);
- \$('p').hide(1000);
- \$('p').fadeIn(1000);
- \$('p').fadeOut(1000);
- \$('p').toggle(1000);
- 表示状態にあるものを非表示にし、非表示状態にあるもの は表示状態に

## ほかにもいろいろ指定方法がある

\$("#idname <sup>&</sup>gt; .classname").css('color', 'red');

idname $\mathcal D$ 直下のclassname

半角スペースだとそれ以下の要素を全部指定になる

\$("#idname").children().css('color', 'red');

→ idnameの子要素すべてを赤くする

### 属性セレクタ

<p><a href="http://www.meiji.ac.jp/">リンク</a></p> があるとき、

\$('a[href="http://www.meiji.ac.jp/"]').css('color', 'red');

で適用できる。

=は等号なので、!=<br>-\*=はl 含まれる」という意味になるので、l.ac.jp リンクだけまとめて赤くするとかできる!

### 値の取得

alert(\$('p').css('color'));

pタグの色を取得して出力

jsfiddle

※出力の仕方はいろいろあったよね...

- console.log( "出力したい内容" );
- alert( " " );
- document.write( "出力したい内容" );

### 属性の取得・変更

<p><a href="http://www.meiji.ac.jp/">リンク</a></p> があるとき、

alert(\$('a').attr('href'));

のように取り出したり、

\$('a').attr('href', 'http://miyashita.com/');

のように変更したりできる

### タグの中身の変更

\$('p').text('中身のテキスト変更');

\$('p').html('<HTML<mark>タグ</mark>>');

.empty() $\Box$  .remove() 要素を空にしたり削除することもできる

コールバック関数

第二引数として関数を書くと、処理が終わった ときにそれを実行してくれる

\$('p').fadeOut(1000, function() {alert("Goodbye");});

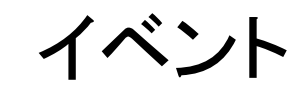

\$('p').click(function() {alert("hello!");

});

のように、 イベントが起こったら実行してほしいことを functionとして括弧内に書く

イベントー覧(復習)

- mouseover:
- mouseout:
- mousedown:
- mouseup:
- mousemove:
- click:
- dblclick:
- keydown:
- keyup:
- focus:
- blur:
- change:
- resize:
- scroll:

## Query UI (jqueryui.com)

• ダウンロード時にテーマを選ぶ

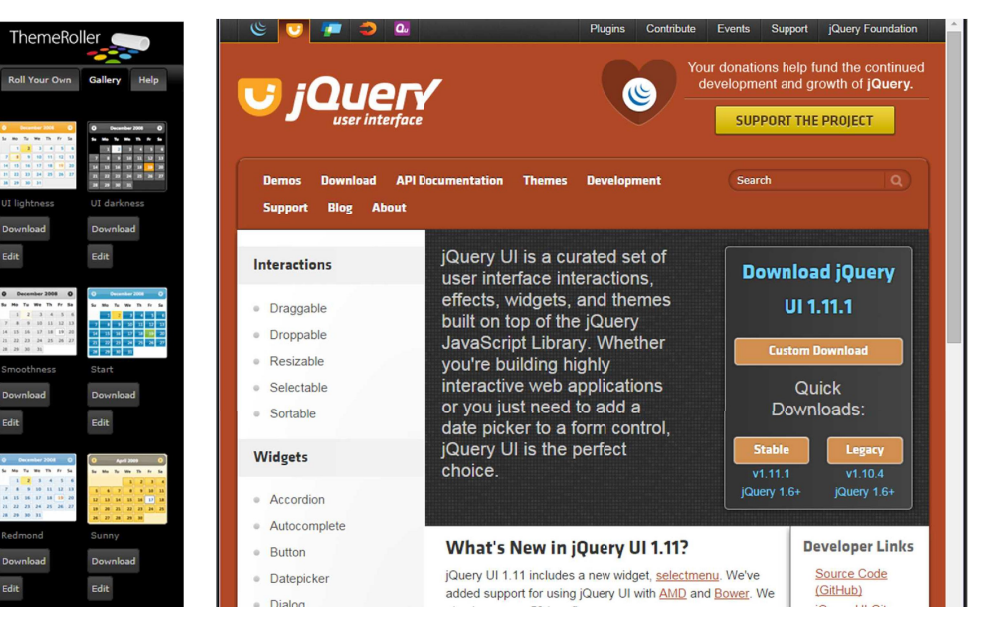

### 弾むエフェクト (http://jqueryui.com/effect/)

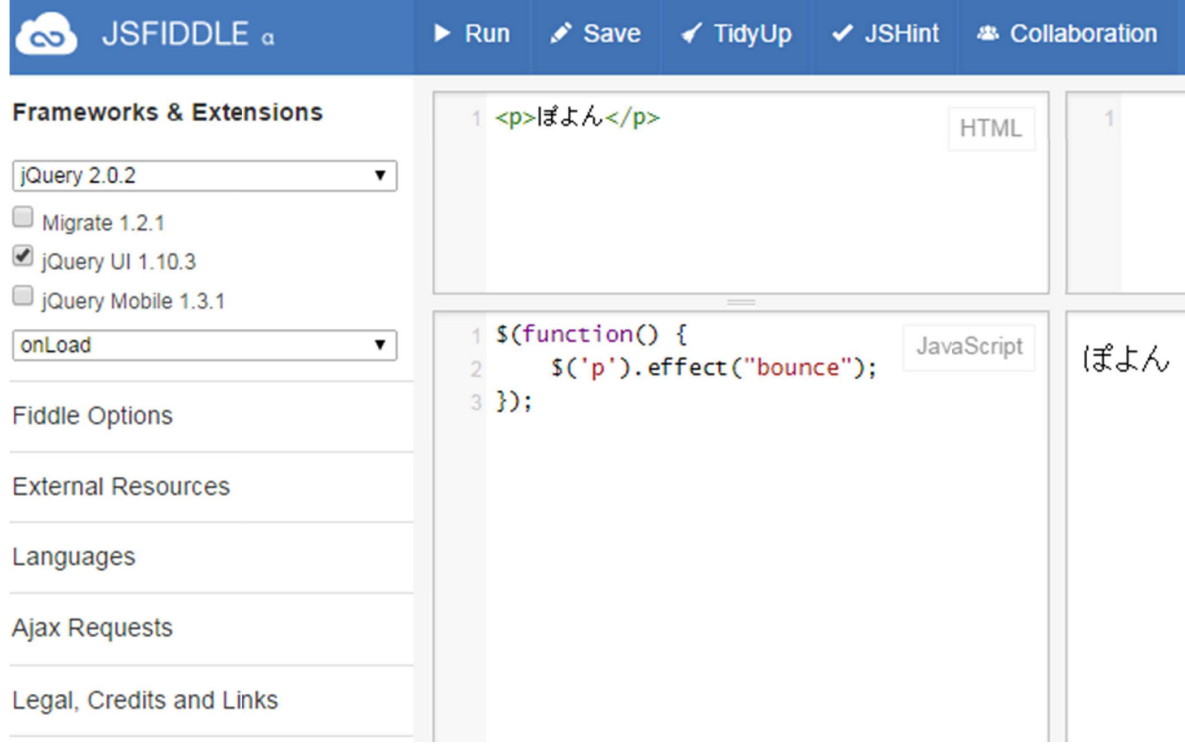

## 段落をドラッグ可能にするw

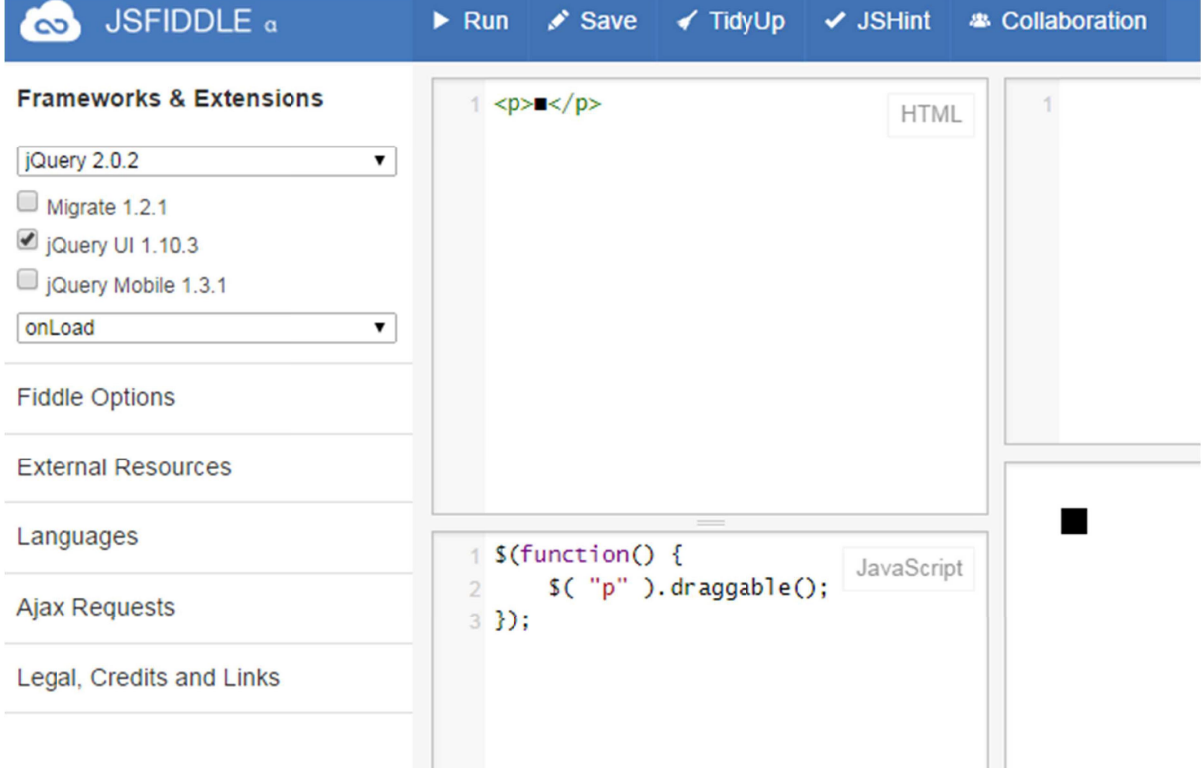

## 簡単に作れちゃうタブメニュー

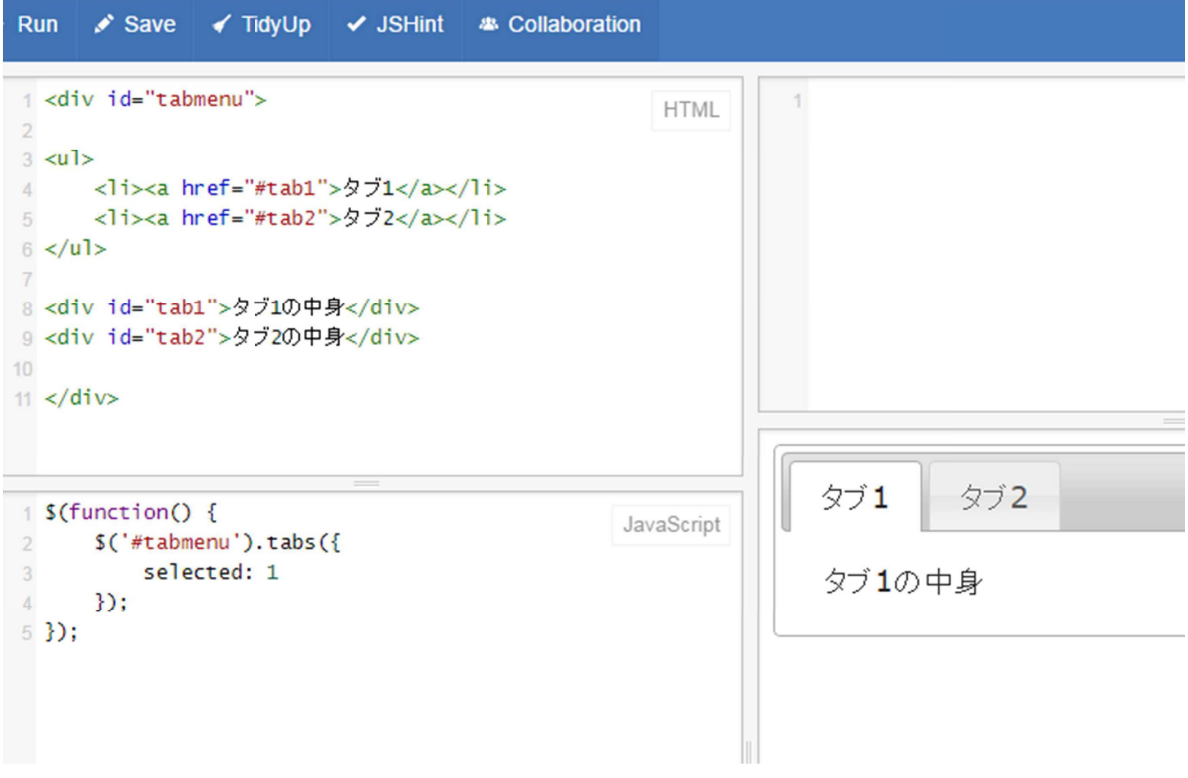

## 簡単に作れちゃうアコーディオン

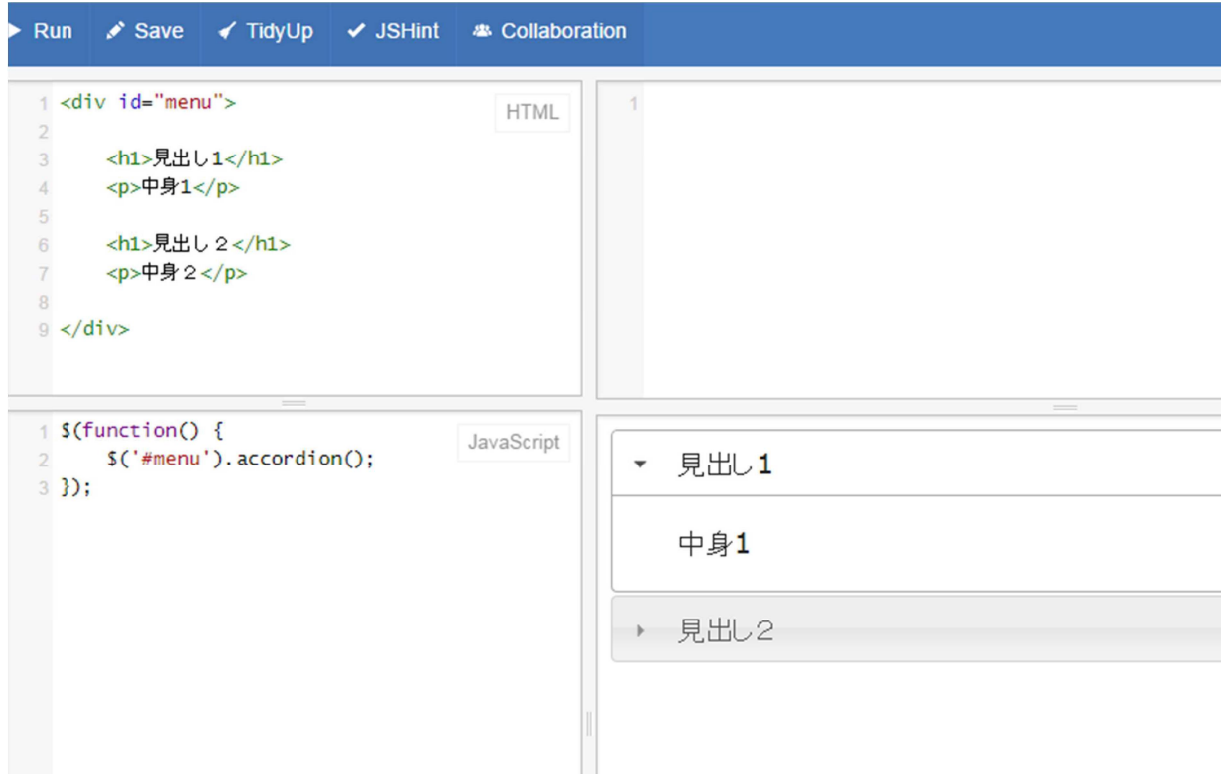

### 課題

- jQueryおよびjQuery UIのAPI Documentation を見て、テキストに載っていない仕様を試して ください ! !
- jQueryおよびjQuery UI さい!!

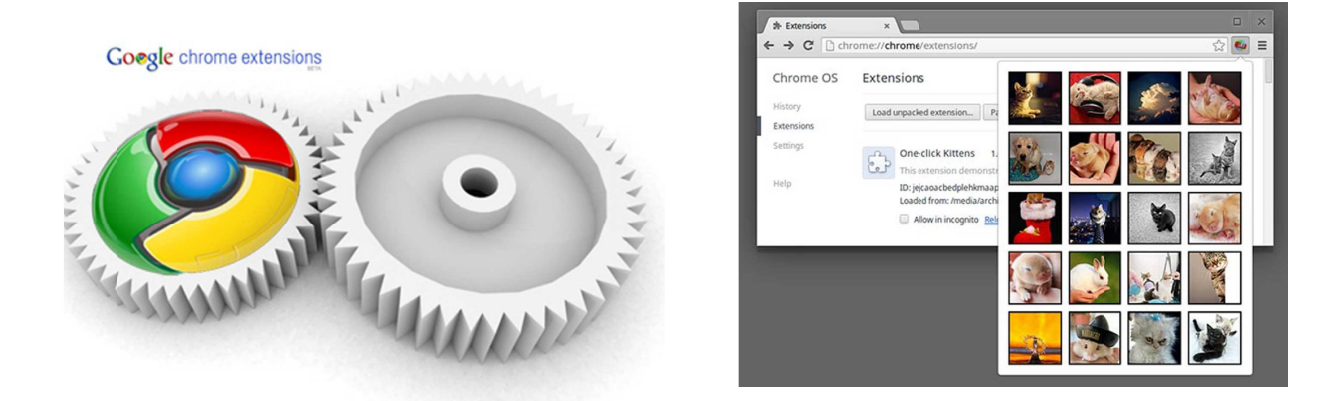

## Chrome拡張 入門

https://developer.chrome.com/extensions/getstarted

### 必要なファイル

- アイコンノアイル (19×19
- manifest.json拡張機能のメタ情報を記す JavaScriptのオブジェクト形式で書く

このほか、必要に応じてポップアップ メニュー用のhtmlファイルなど

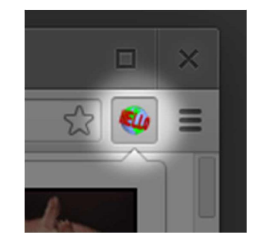

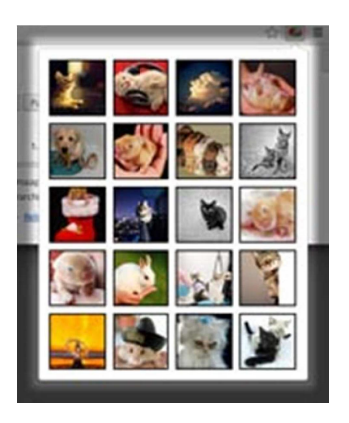

## manifest.json (UTF-8

```
{"name": "<mark>Meiji Menu "</mark>,
  "version": "0.1",
  "manifest_version": 2,
  "description": <mark>"明治大</mark>学学生にとって便利なメニュー",
  "browser_action": {"default_icon": "icon.png",
    "default_title": "<mark>明治大学便利メニュー</mark>",
    "default_popup": "pop.html"}}
```
### pop.html

<!DOCTYPE html> <html lang="ja"><head><meta charset="utf-8"></head><body style="min-width:100px"><p><a href="http://www.meiji.ac.jp/" target="\_blank" >明治大学</a></p> <p><a href="http://www.meiji.ac.jp/isc/meijimail-info.html" target="\_blank" >Meiji Mail</a></p><p><a href="https://oh-o2.meiji.ac.jp/portal/oh-o\_meiji/" target="\_blank" >Oh-o!Meiji</a></p></body></html>

インストールしてみよう

- 拡張機能メニュー、デベロッパーモードの「パッケー ジ化されていない拡張機能を読み込む…」からフォ ルダを指定するだけ
- リロードボタンが超便利!

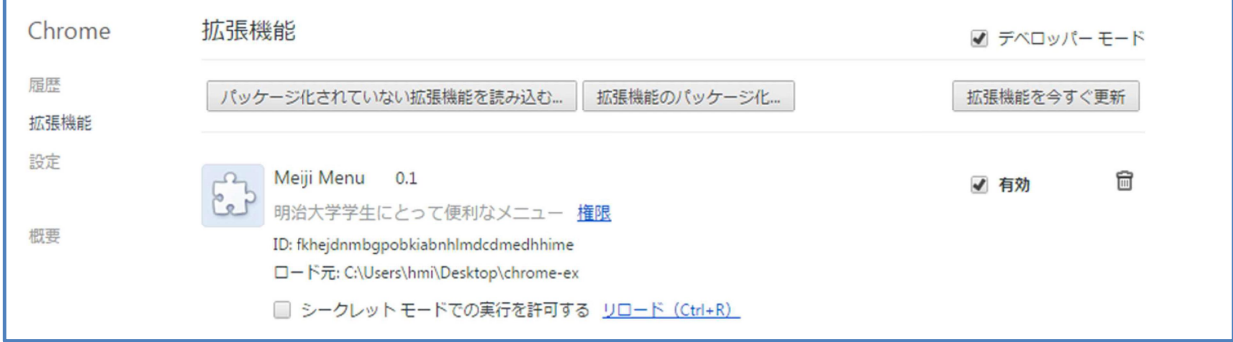

## 背景色を変えるChrome拡張に挑戦

"name": "background change", "version": "0.1", "manifest\_version": 2, "description": "背景色変<mark>更"</mark>,

{

}}

#### "permissions": ["tabs", "http://\*/\*"],

"browser\_action": {"default\_icon": "icon.png", "default\_title": "background change", "default\_popup": "pop.html"

<!DOCTYPE html><html lang="ja"><head><meta charset="utf-8"></head><body style="min-width:100px"><p id="change"><mark>色変更</p></mark> <script src="change.js"></script></body></html>

#### pop.html

manifest.json

## change.js

document.getElementById('change').onclick <sup>=</sup> function() { chrome.tabs.executeScript(null, {"code": "document.body.style.backgroundColor='red'"});

## 課題

- 自分が使いやすくてビジュアル的にも楽しい オリジナルメニューを作ろう
- JavaScript

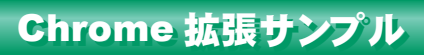

#### □例1: **gooahoo!**

#### ■ manifest.json

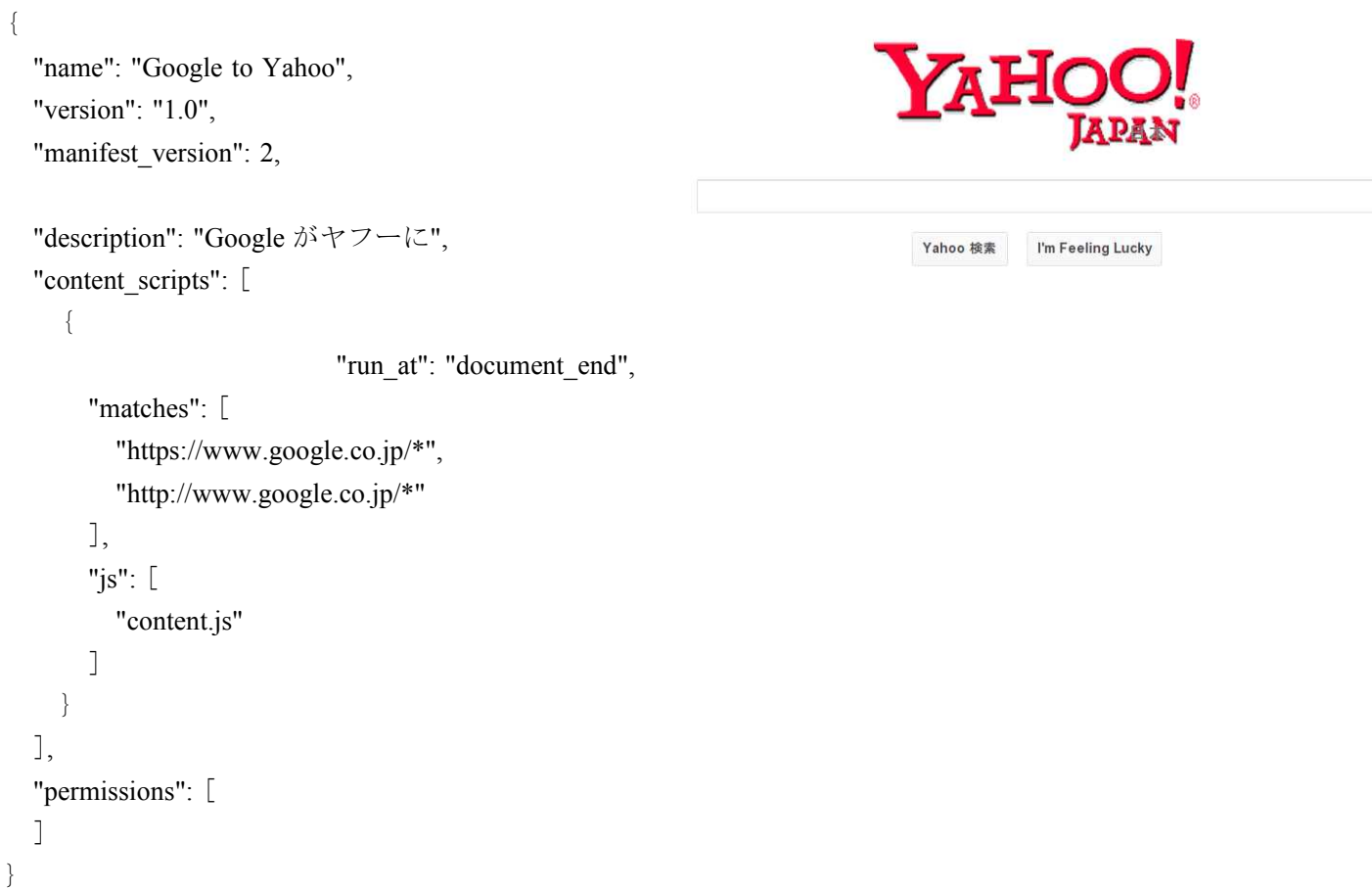

#### ■ content.js

console.log('start')

logo = document.getElementById('hplogo') logo.style.background = "url(http://k.yimg.jp/images/top/sp/logo.gif) no-repeat"

```
searchBox = document.getElementById('gbqfsa')
searchBox.innerHTML = "Yahoo 検索"
```
console.log('end')

□例 **2: timer**

```
■ manifest.json
```
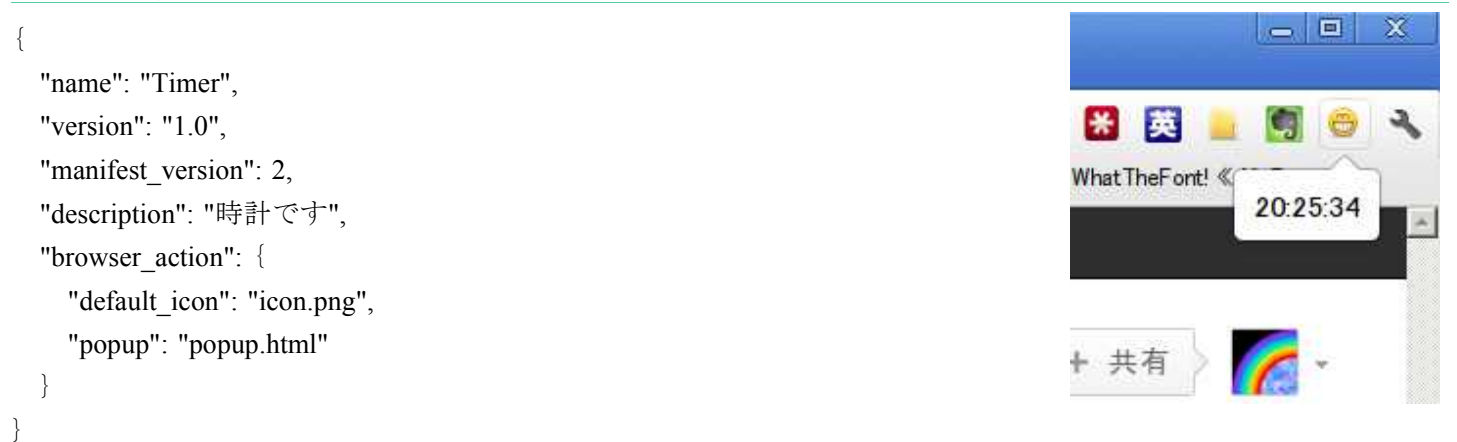

#### ■ popup.html

#### $\langle$ html $\rangle$

<head>

```
<script type="text/javascript" src="popup.js"></script>
```
</head>

<body onLoad="disp()">

```
\langlediv id="time">\langle/div>
```
</body>

#### $\langle$ /html $\rangle$

#### ■popup.js

```
function disp() {
        var now = new Date();
        // 時間取得
        var nowh = now.getHours()if(nowh \leq 10)
                  nowh = "0" + nowhvar nowm = now.getMinutes()if(nowm \langle 10 \ranglenowm = "0" + nowmvar nows = now.getSeconds()
         if(nows \langle 10 \ranglenows = "0" + nows// 時間を書き込む
        var time = document.getElementById("time")
        time.innerHTML = nowh + ". " + nowm + ". " + nowssetTimeout ("disp()", 1000)
```
□ 例 **3 meiji\_delete**

```
■ manifest.json
```

```
{
  "name": "Meiji photo delete",
  "version": "1.0",
  "manifest_version": 2,
  "description": "あの顔を消します",
                                                                                     \frac{2a-2}{2a}"content_scripts": [
     {
                             "run_at": "document_end",
       "matches": [
         "http://www.meiji.ac.jp/*"
       ],
       "js": [
         "content.js"
       ]
    }
  ],
  "permissions": [
  ]
}
```
#### ● 明治大学  $\begin{array}{|c|c|c|}\n\hline\n0 & 7 & 0 & 0 & 0 \\
\hline\n0 & 7 & 7 & 0 & 0 \\
\hline\n0 & 1 & 7 & 0 & 0 \\
\hline\n0 & 1 & 7 & 0 & 0 \\
\hline\n0 & 1 & 7 & 0 & 0 \\
\hline\n0 & 1 & 7 & 0 & 0 \\
\hline\n0 & 1 & 7 & 0 & 0 \\
\hline\n0 & 1 & 7 & 0 & 0 \\
\hline\n0 & 1 & 7 & 0 & 0 \\
\hline\n0 & 1 & 7 & 0 & 0 \\
\hline\n0 & 1 & 7 & 0 & 0 \\
\hline\n0 & 1$ | 検索 | 2013年4月、明治大学に<br>新学部『総合教理学部』<br>を開設予定 明治大学 入試総合<br>サイトの e ala

#### ■ content.js

head = document.getElementById('HEADER') photo = head.children $[0]$ head.removeChild(photo)

#### □ 例 **4: cut waste from ratuten pages**

#### ■ manifest.json

{

```
"name": "cut waste from ratuten pages",
"version": "1.0",
"manifest_version": 2,
"description": "楽天メソッドの無駄な部分を省きます",
"content_scripts": [
  {
                         "run_at": "document_end",
    "matches": [
       "http://item.rakuten.co.jp/*"
    ],
    "js": [
      "content.js"
    ]
  }
],
"permissions": [
]
```
# 1259の経験を持ってい before after

#### ■ content.js

}

```
console.log('start')
```
important\_area = document.getElementsByClassName("unit")[0].parentNode.parentNode.parentNode.parentNode.paren tNode.parentNode.parentNode.parentNodeparent\_node = important\_area.parentNode  $unimportants = parent node.children$ 

```
while (unimportants [0] != important area)
 parent_node.removeChild(unimportants[0])
```
console.log('end')